### 測試手冊

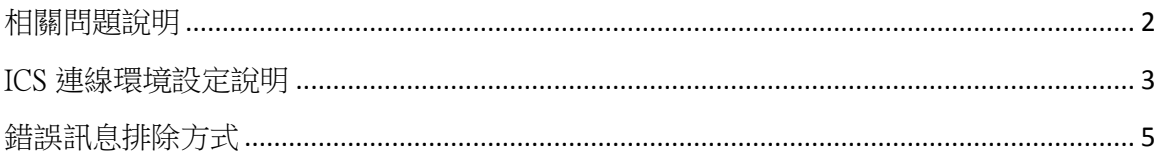

## <span id="page-1-0"></span>相關問題說明

- 一、如何判斷是否有用到 ICS 服務?
	- 1. 若貴單位為正副本受文者,即代表曾以貴單位名義申請開通 ICS 服務。
	- 2. 若系統在註冊或登入等步驟,需要讀取使用者自然人憑證卡並核對到使用者完整 身份證字號,則有可能是使用 ICS 服務。
	- 3. 若仍無法確認,請將本公文及附件提供給貴單位的系統開發人員或系統開發廠商 協助確認。
- 二、如果有用到 ICS 服務但未配合更換憑證? 可能會導致系統無法執行登入或註冊等動作。
- 三、有用到 ICS 的系統要在什麼時候配合更換作業? 本部預計於民國 109年7月4日(星期六)中午 12:00-12:10 更換 SSL 憑證, 屆時 ICS 服 務會中斷 10 鐘。建議各系統同步於 7 月 4 日中午 12:10 過後立即作業,若提前或延 後可能導致系統無法正常運作。
- 四、新 ICS domain:**ics-moica.moi.gov.tw**

### <span id="page-2-0"></span>ICS 連線環境設定說明

一、 測試環境設定:

更改測試主機作業系統(WINDOWS/Linux) etc\**hosts** 內容,請加入設定:

**61.60.9.53 ics-moica.moi.gov.tw** (如下圖)

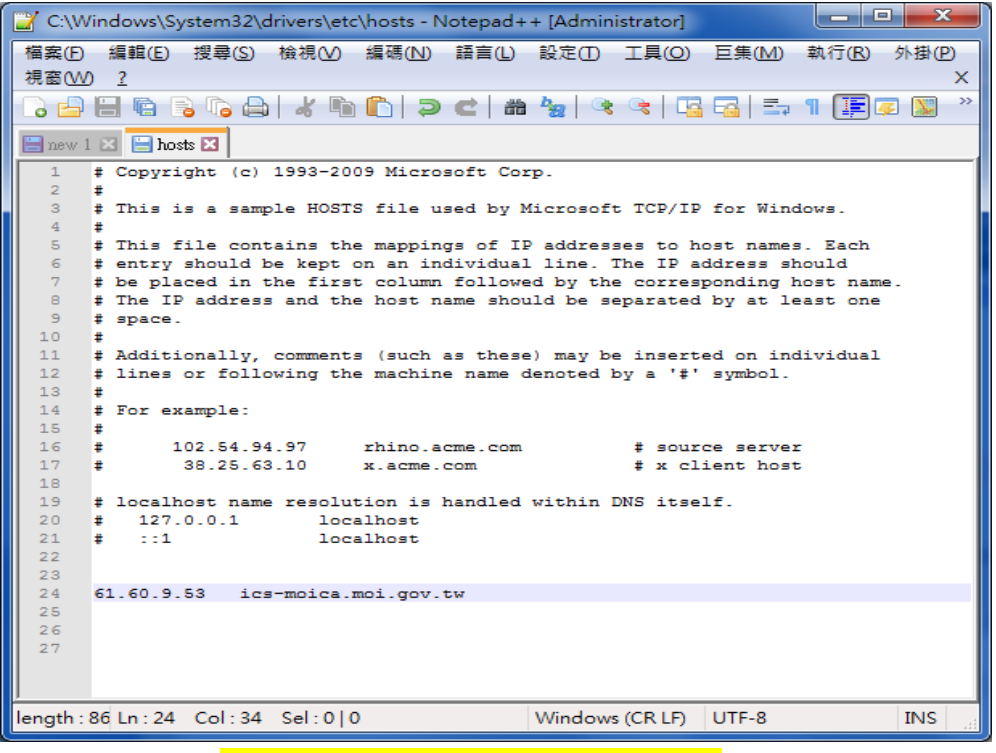

[注意!] 正式環境的主機請勿加入 **hosts** 設定!以上設定只供測試機使用。

- <span id="page-2-1"></span>二、 新增身分確認服務系統主機 SSL 連線通道 GTLSCA 的 SSL 憑證鏈資訊(正式環境及 測試環境皆需設定)
	- (一) 使用 C 語言 API:
		- 1. 先將原本 ICS 主機的 IP: 61.60.9.50 →改成 domin: [ics-moica.moi.gov.tw](http://ics-moica.moi.gov.tw/) 2.將原本舊的 SSL 憑證鏈資訊檔案(GCA.pem)更新為新檔案(GTLSCA.pem) 例如:
			- char  $ip[] = "ics-moica.moi.gov.tw";$ char serverCA[] = "GTLSCA.pem";//指定檔案路徑位置 原本GCA.pem --> GTLSCA.pem //連結到ICS伺服器 iRet = iSSL\_SendThenRecv(ip, "443", serverCA, url , SzRetPKT.Length, SzRetPKT, & reszRetPKT\_len, & reszRetPKT);
		- $\frac{1}{2}$  if (iRet != 0) // error<br>3. .pem 檔案下載連結: <u>https://api</u>[hisecurecdn.cdn.hinet.net/icsexample/GTLSCA.zip](https://api-hisecurecdn.cdn.hinet.net/icsexample/GTLSCA.zip)
	- (二) 使用 Java 語言 API:
		- 1. 先將原本 ICS 主機的 IP: 61.60.9.50 →改成 domin: [ics-moica.moi.gov.tw](http://ics-moica.moi.gov.tw/)
		- 2.Java CertStore 憑證匯入
			- I. 請至 GTLSCA 網站下載已經壓縮打包好的憑證串鏈檔案,下載網址為 : [https://api-hisecurecdn.cdn.hinet.net/icsexample/GTLSCA\\_All.zip](https://api-hisecurecdn.cdn.hinet.net/icsexample/GTLSCA_All.zip) , 將 GTLSCA.crt 拷貝到<JAVA\_HOME>/jre/lib/security 的目錄下。
		- II. 開啓 Dos 視窗並變更目錄到<JAVA\_HOME>/jre/lib/security。執行以下命令:

(預設密碼為 changeit)

#### **keytool -import -file GTLSCA.crt -alias gtlsca -keystore cacerts -trustcacerts**

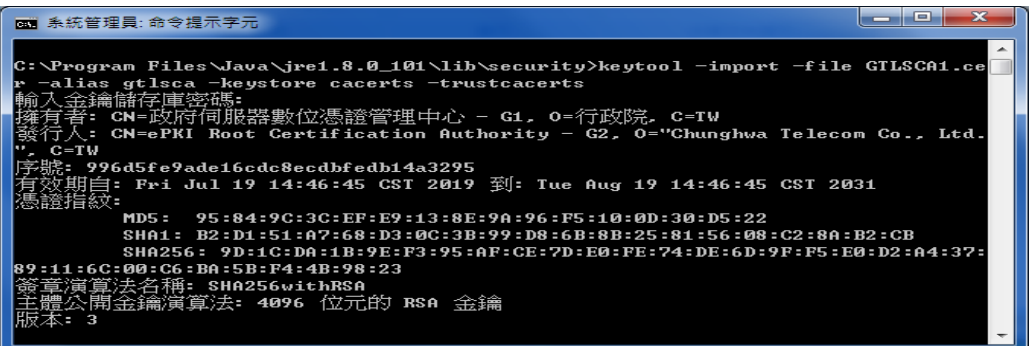

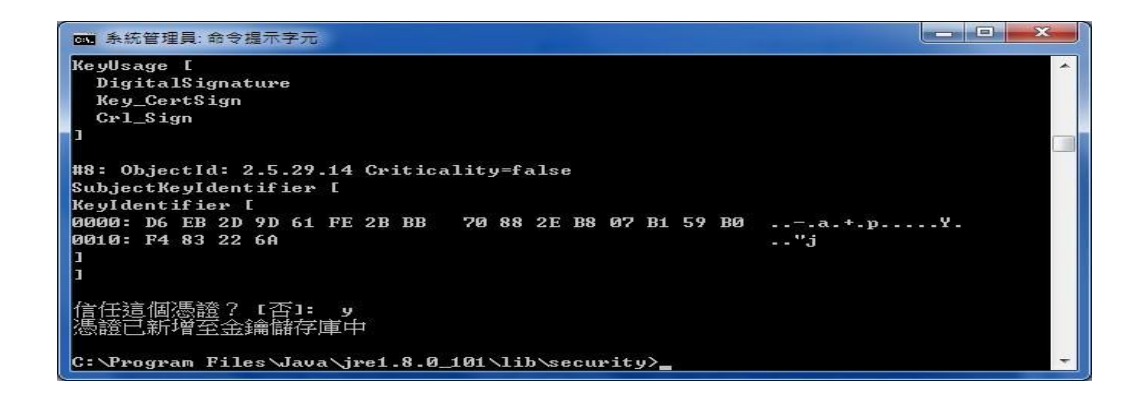

註: 若要查看剛剛滙入的 GTLSCA 憑證(別名即為 gtlsca), 可執行以下指令: (預 設密碼為 changeit)

**keytool -list -keystore cacerts**

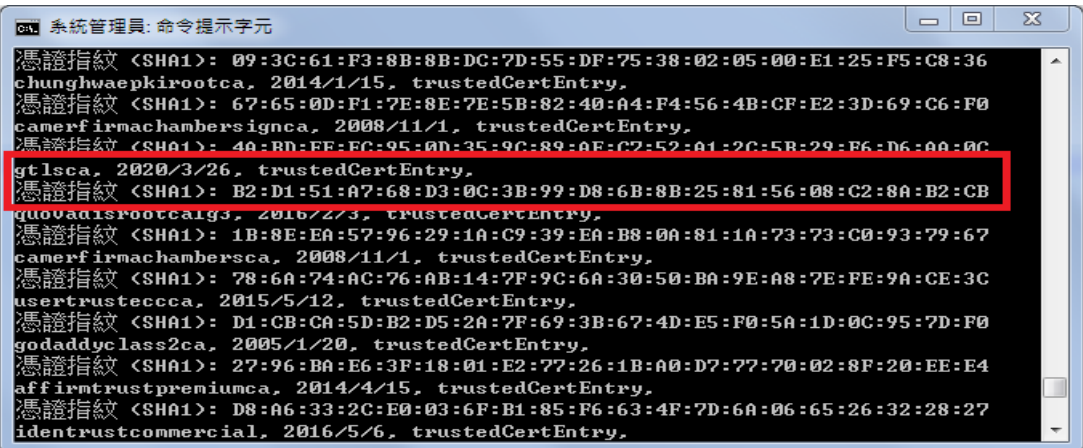

(三) 測試身分確認服務連線:

請注意,測試主機只供連結測試,故查詢不會回應請求資訊的結果,只會回應 1022 訊息(ERR\_ConnectDB\_Fail,連線到資料庫失敗)、或是 1020 訊息 (ERR\_ClientID\_Incorrect,系統不認可的 ClientID,系統無此 ClientID 的資訊), 出 現以上回應訊息,即代表身分確認服連線成功了。

# <span id="page-4-0"></span>錯誤訊息排除方式

1. 使用 Java 語言如果出現下圖錯誤訊息表示尚未更改 host 設定

SERIALNUMBER=00000000010056812, CN=61.60.9.50, OU=資訊中心, OU=内政部, O=行政院, L=團灣, C=TW java.io.IOException: HTTPS hostname wrong: should be <ics-moica.moi.gov.tw>

- at sun.net.www.protocol.https.HttpsClient.checkURLSpoofing(Unknown Source)
	- at sun.net.www.protocol.https.HttpsClient.afterConnect(Unknown Source)
	- at sun.net.www.protocol.https.AbstractDelegateHttpsURLConnection.connect(Unknown Source)
	- at sun.net.www.protocol.http.HttpURLConnection.getOutputStream0(Unknown Source)
	- at sun.net.www.protocol.http.HttpURLConnection.getOutputStream(Unknown Source)
	- at sun.net.www.protocol.https.HttpsURLConnectionImpl.getOutputStream(Unknown Source)
	- at tw.com.chttl.ics.ICSCJApi.iSSL\_SendThenRecv(ICSCJApi.java:190)
	- at tw.com.chttl.ics.ICSCJApi.iQuery(ICSCJApi.java:415)
	- at icscjtest.main(icscjtest.java:222)
- 2. 使用 Java 語言如果出現下圖訊息表示尚未匯入 GTLSCA.crt 到

#### <JAVA\_HOME>/jre/lib/security/cacerts,請參考匯入方式。

javax.net.ssl.SSLHandshakeException: sun.security.validator.ValidatorException: PKIX path building failed: sun.security.provider.certpath.SunCertPathBuilderException: d valid certification path to requested target

- at sun.security.ssl.Alerts.getSSLException(Unknown Source)
- at sun.security.ssl.SSLSocketImpl.fatal(Unknown Source)
- at sun.security.ssl.Handshaker.fatalSE(Unknown Source)
- at sun.security.ssl.Handshaker.fatalSE(Unknown Source)
- at sun.security.ssl.ClientHandshaker.serverCertificate(Unknown Source)
- at sun.security.ssl.ClientHandshaker.processMessage(Unknown Source)
- at sun.security.ssl.Handshaker.processLoop(Unknown Source)
- at sun.security.ssl.Handshaker.process record(Unknown Source)
- at sun.security.ssl.SSLSocketImpl.readRecord(Unknown Source)
- at sun.security.ssl.SSLSocketImpl.performInitialHandshake(Unknown Source)
- at sun.security.ssl.SSLSocketImpl.startHandshake(Unknown Source)
- at sun.security.ssl.SSLSocketImpl.startHandshake(Unknown Source)
- at sun.net.www.protocol.https.HttpsClient.afterConnect(Unknown Source)
- at sun.net.www.protocol.https.AbstractDelegateHttpsURLConnection.connect(Unknown Source)
- at sun.net.www.protocol.http.HttpURLConnection.getOutputStream0(Unknown Source)
- at sun.net.www.protocol.http.HttpURLConnection.getOutputStream(Unknown Source)
- at sun.net.www.protocol.https.HttpsURLConnectionImpl.getOutputStream(Unknown Source)
- at tw.com.chttl.ics.ICSCJApi.iSSL\_SendThenRecv(ICSCJApi.java:190)
- at tw.com.chttl.ics.ICSCJApi.iQuery(ICSCJApi.java:415)
- at tw.com.chttl.ics.icscjtest.icscjtest.main(icscjtest.java:237)

Caused by: sun.security.validator.ValidatorException: PKIX path building failed: sun.security.provider.certpath.SunCertPathBuilderException: unable to find valid certi to requested target

- at sun.security.validator.PKIXValidator.doBuild(Unknown Source)
- at sun.security.validator.PKIXValidator.engineValidate(Unknown Source)
- at sun.security.validator.Validator.validate(Unknown Source)
- at sun.security.ssl.X509TrustManagerImpl.validate(Unknown Source)
- at sun.security.ssl.X509TrustManagerImpl.checkTrusted(Unknown Source)
- at sun.security.ssl.X509TrustManagerImpl.checkServerTrusted(Unknown Source)
- $\ldots$  16 more
- Caused by: sun.security.provider.certpath.SunCertPathBuilderException: unable to find valid certification path to requested target at sun.security.provider.certpath.SunCertPathBuilder.build(Unknown Source)

3. 使用 C 語言呼叫 iSSL\_SendThenRecv 函式回傳代碼出現-12, 表示尚未修 改 host 設定或尚未指定新的 SSL 憑證鏈資訊檔案(GTLSCA.pem)